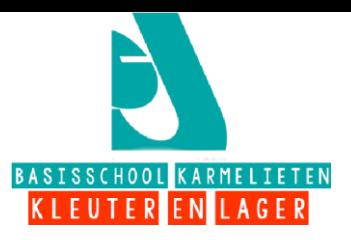

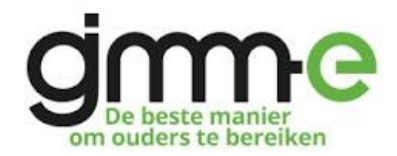

Beste ouder,

U bent reeds geregistreerd op GIMME en volgt onze school al een tijdje. Nu we een nieuw schooljaar starten, is het **belangrijk dat u het juiste leerjaar/de juiste leerkracht volgt**. Wij vragen u daarom om u even in te loggen op de pagina van onze school bij GIMME en vervolgens de juiste kanalen aan te vinken.

## **Mogen wij u vragen om volgend stappenplan te volgen:**

**Stap 1: Surf** naar de volgende webpagina: [https://app.gimme.eu](https://app.gimme.eu/) .

## **Stap 2: Klik op "aanmelden" en meld je aan:**

**Stap 3: Kanalen kiezen:** Je bent terug op je prikbord en ziet de kanalen die je volgt nu links staan. Je kan nu een extra kanaal volgen via 'extra kanaal toevoegen'. Er zal een kanalen van vorig schooljaar

paneeltje verschijnen met de kanaalkiezer. Vink de kanalen die je wil volgen aan en de

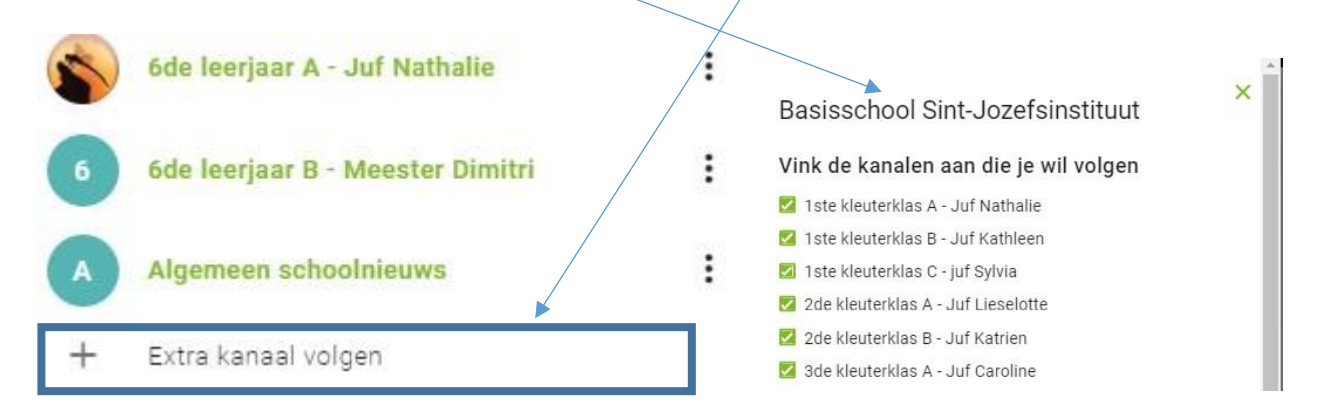

mag je uitvinken.

**Stap 4: Sluit de kanaalkiezer** Proficiat! Uw gimme-prikbord is klaar en u volgt nu enkel de gevraagde klas(sen) van je kind(eren).

Tot binnenkort (op het juiste kanaal!) Directie Hilde en schoolteam